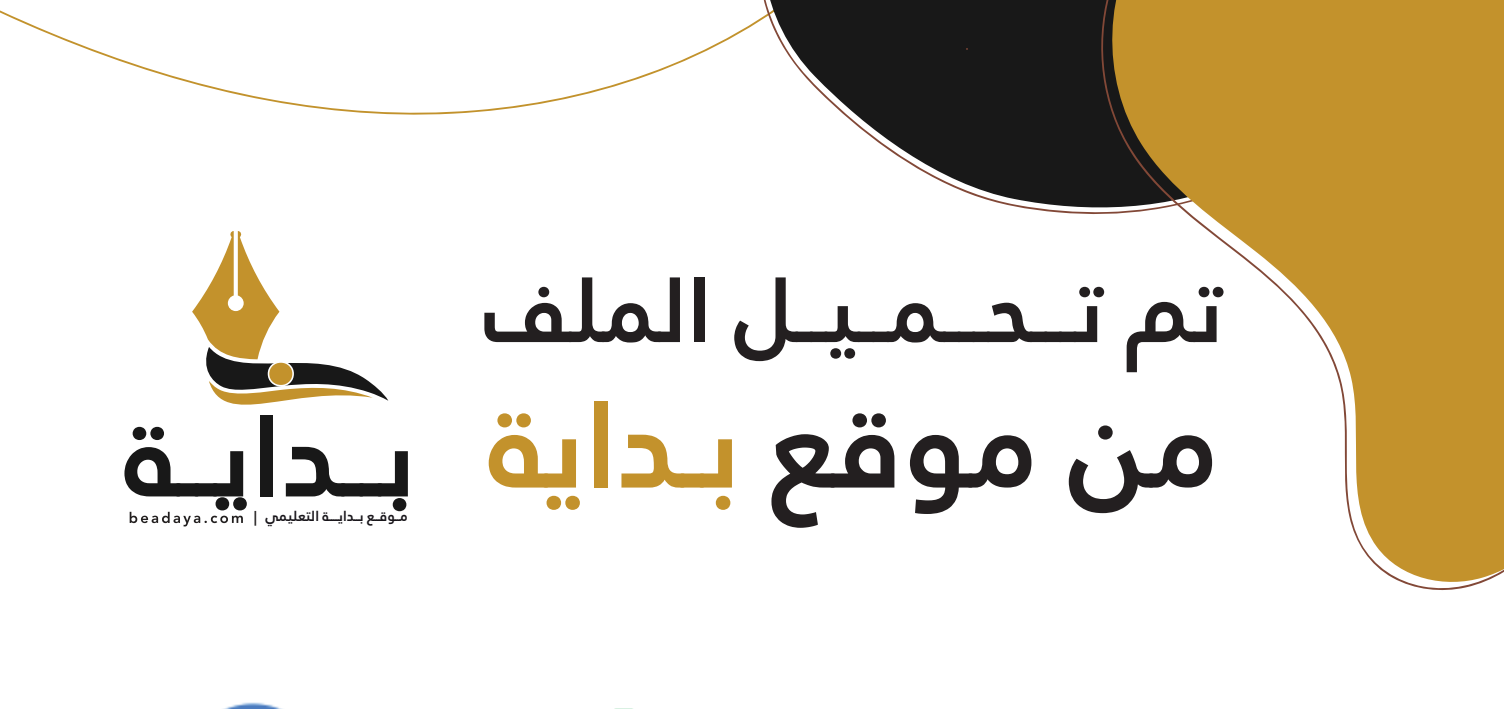

للمزيد اكتب Google

© بداية التعليمي

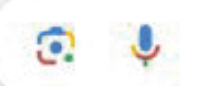

موقع بداية التعليمي كل ما يحتاجه **الطالب والمعلم**  من ملفات تعليمية، حلول الكتب، توزيع المنهج، بوربوينت، اختبارات، ملخصات، اختبارات إلكترونية، أوراق عمل، والكثير...

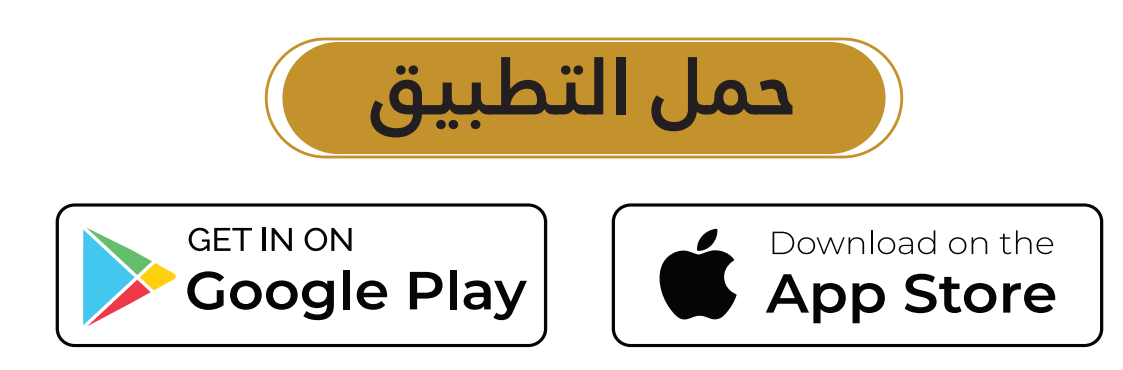

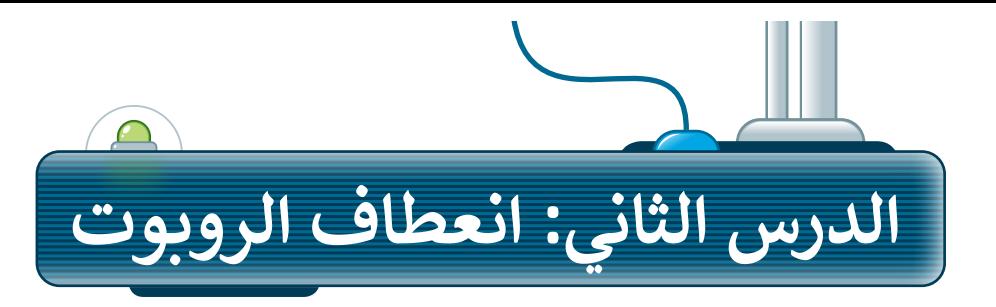

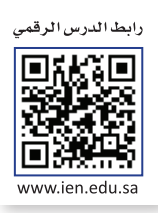

بعد أن تعلمت كيفية استخدام لبنة **مسافة القيادة بالسنتميتر** )cm distance drive )للتحرك لألمام وللخلف، ستستخدمها مع لبنة م**سافة التوجيه بالسنتميتر** (steer distance cm) لتنفيذ االنعطافات وعمل أشكال وخطوط بالروبوت.

## **إنشاء مشروع جديد**

ستحتاج في البداية إلى إنشاء مشروع جديد، لكتابة مقطع برمجي يتمكن فيه الروبوت من رسم الشكل الموجود في الصورة.

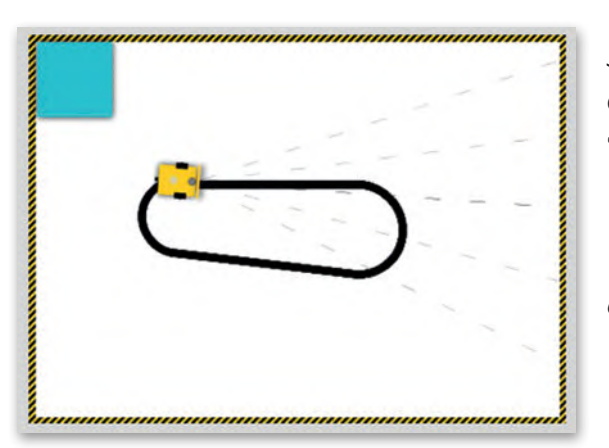

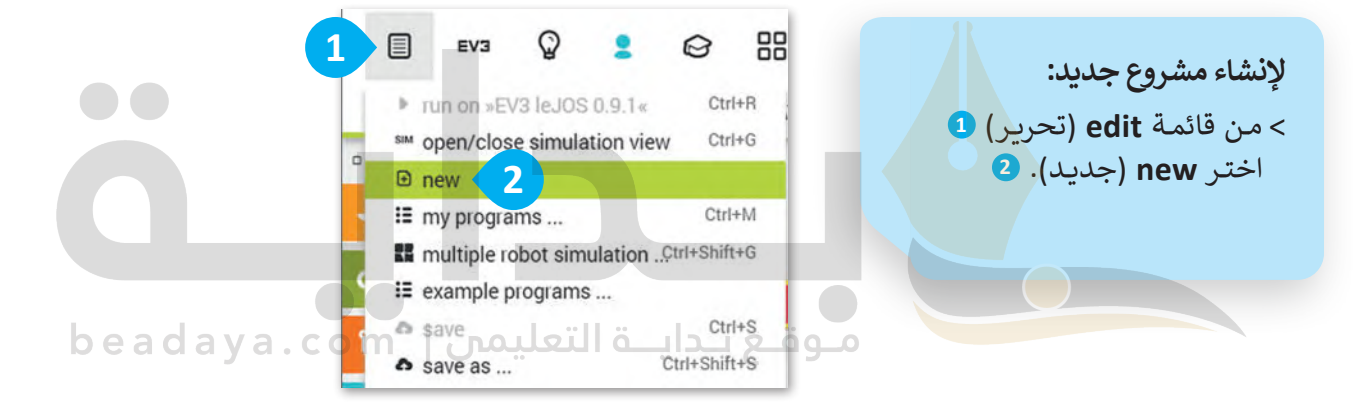

## **القيام بالحركات األساسية**

تعلمت في الدرس السابق كيفية استخدام لبنة مسافة القيادة بالسنتميتر لتحريك الروبوت إلى الأمام أو الخلف. لذا فإن اللبنة الأولى التي ستستخدمها في هذا البرنامج ستكون أيضًا لبنة مسافة القيادة بالسنتميتر.

- > من فئة **Action** (الحدث)، أضف مسافة )**drive distance cm** لبنة القيادة بالسنتميتر(. **<sup>1</sup>** < اضبط **speed**( السرعة( إلى .50 **<sup>2</sup>**
- < اضبط **cm distance**( المسافة بالسنتميتر( إلى .**80 <sup>3</sup>**

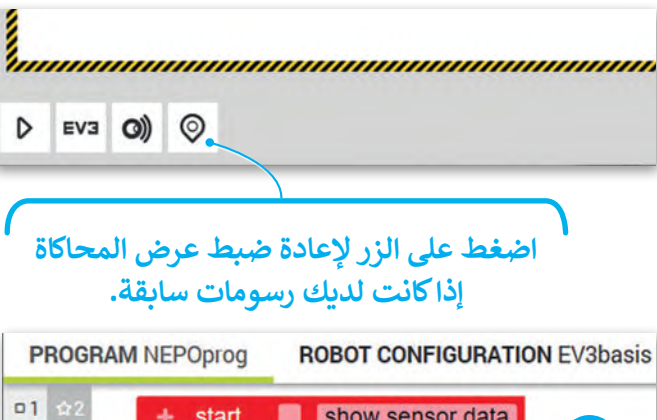

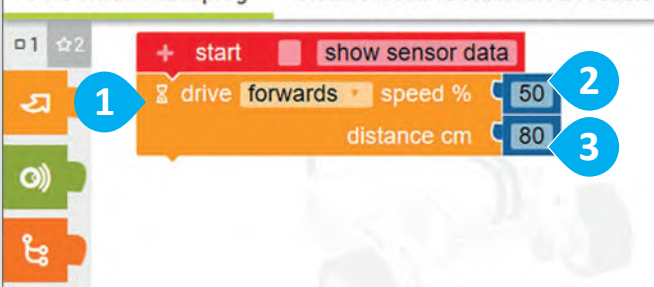

## **التحكم باتجاه الروبوت**

[ستستخدم لبنتين لجعل الروبوت يتحرك لألمام ثم ينعطف لليمين، وستضيف لبنة أخرى إلى التسلسل البرمجي وهي](https://beadaya.com/)  لبنة **مسافة التوجيه بالسنتميتر** )cm distance steer). تتشابه هذه اللبنة مع لبنة **مسافة القيادة بالسنتميتر**  )cm distance drive )ولكنها تختلف في إمكانية التحكم في حركة محركي الروبوت الرئيسين بشكل مستقل. لكي ينعطف الروبوت إلى اليمين، يحتاج المحرك الأيسر إلى العمل بشكل أسر ع من المحرك الأيمن، وذلك بضبط سرعته إلى 100، بينما تكون سرعة المحرك الأيمن إلى 50 وبمسافة 65 سنتيمتر.

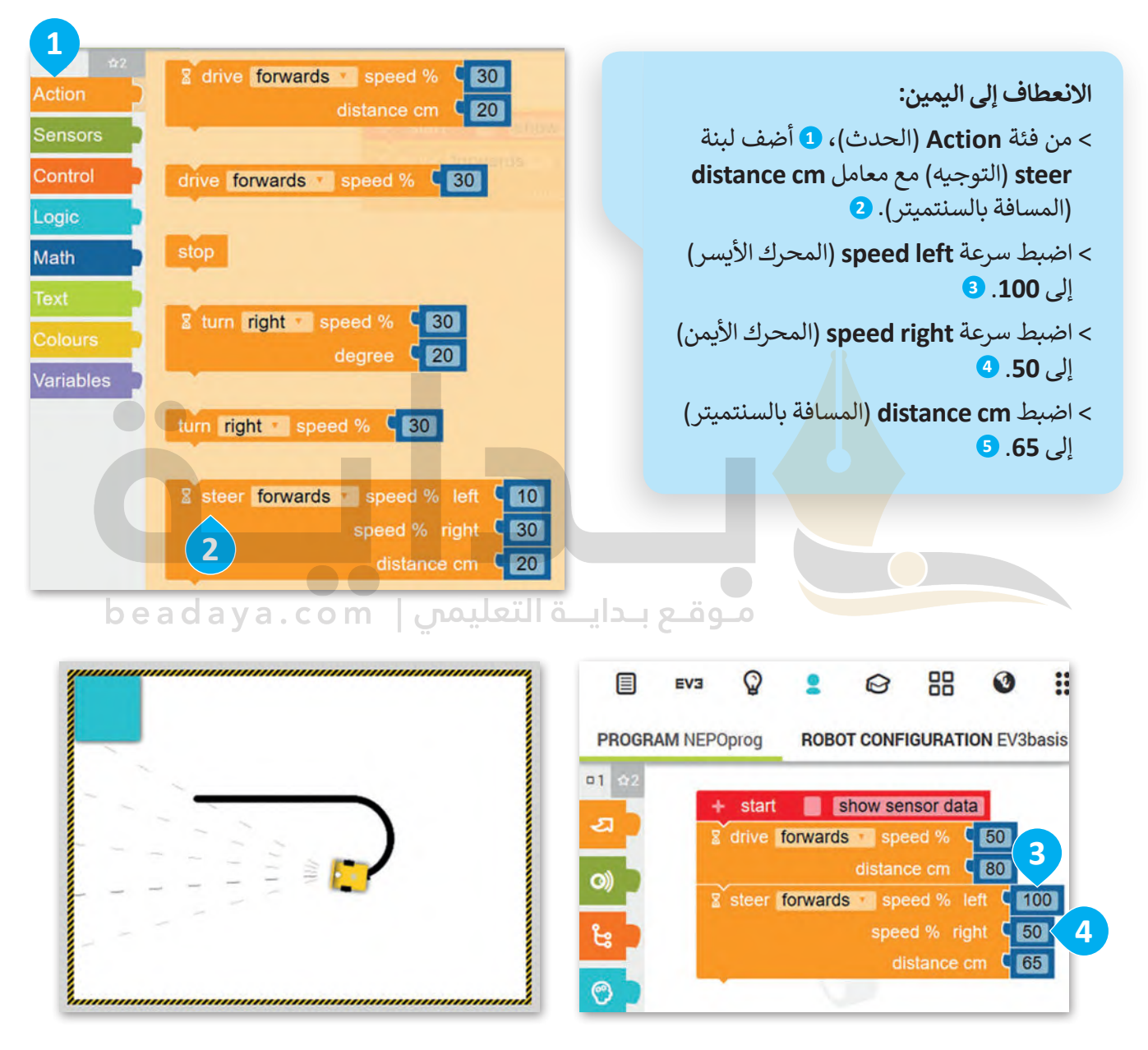

**في كل مرة تضيف لبنة جديدة إلى المقطع البرمجي، يمكنك تشغيل البرنامج الختبار كيفية تأثير كل لبنة جديدة على حركة الروبوت. تذكر أنك بحاجة إلى استعادة الموضع االفتراضي للروبوت ومسح المشهد بالضغط على زر إعادة الضبط.**

 $\odot$ 

[وحتى يكمل الروبوت الحركة بالشكل المطلوب؛ البد أن يتحرك لألمام مع سرعة](https://beadaya.com/) 50 لكال المحركين ولمسافة 80 سم.

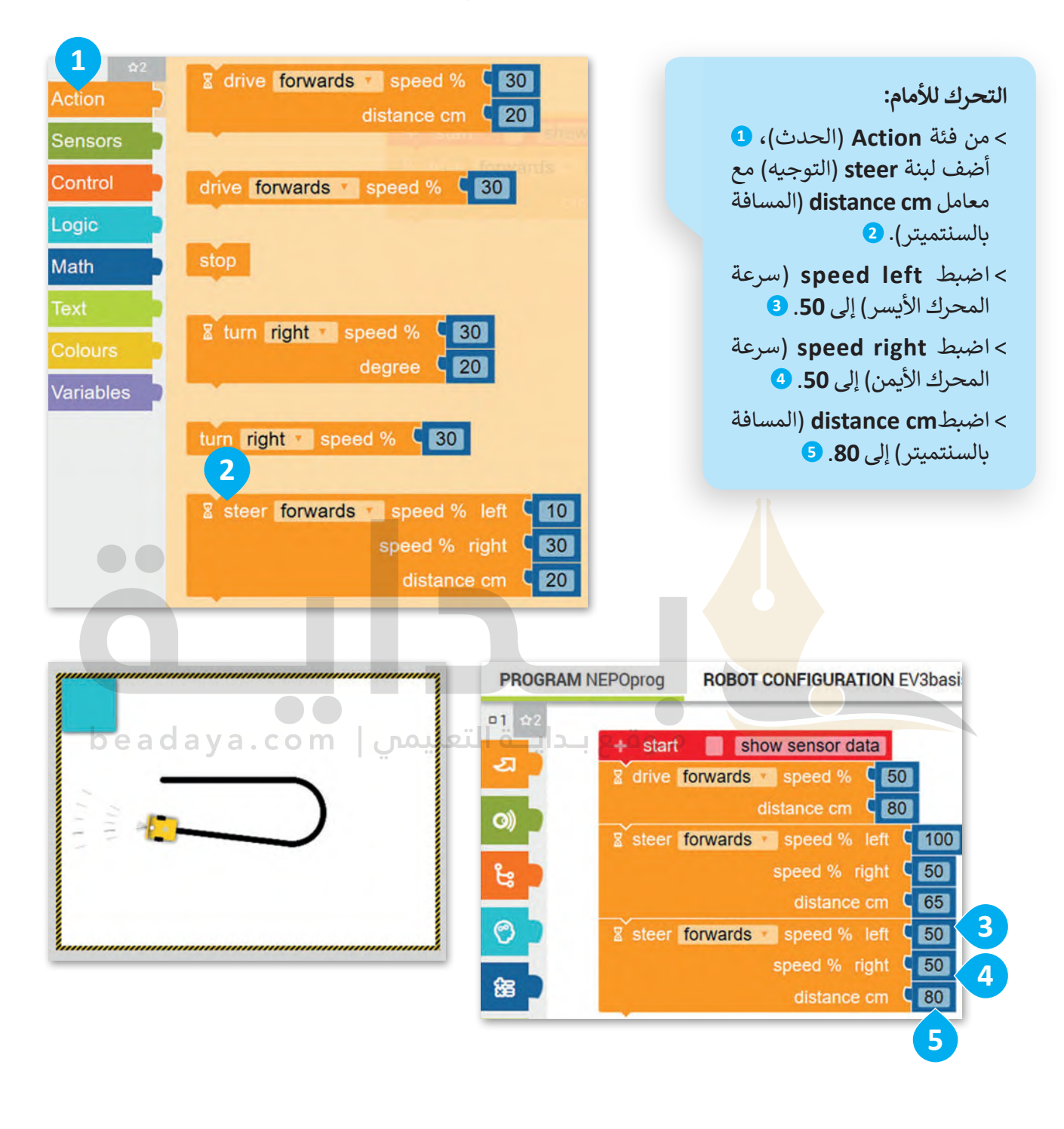

**معلومة**

نظرًا لعمل المحرك الأيمن والمحرك الأيسر بصورة مستقلة، يمكنك برمجتهما للتحرك بسرعات مختلفة لكي ينعطف الروبوت.

في الختام، وحتى يكمل الروبوت عمل الشكل المطلوب. لابد أن ينعطف الروبوت إلى اليمين مرةً أخرى مع ضبط سرعة المحرك الأيسر إلى 60، وسرعة المحرك الأيمن إلى 25، والمسافة إلى 50 سم.

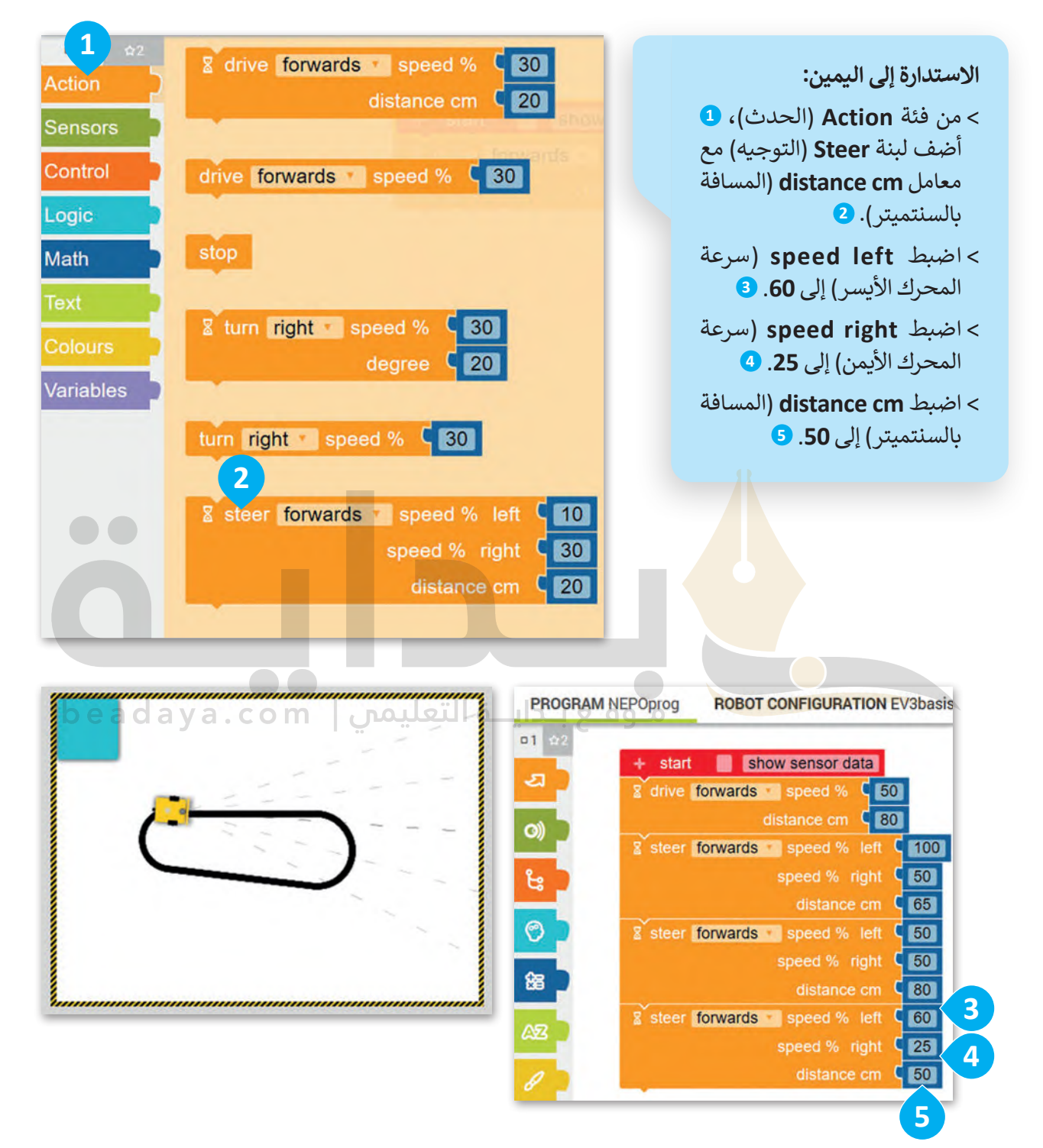

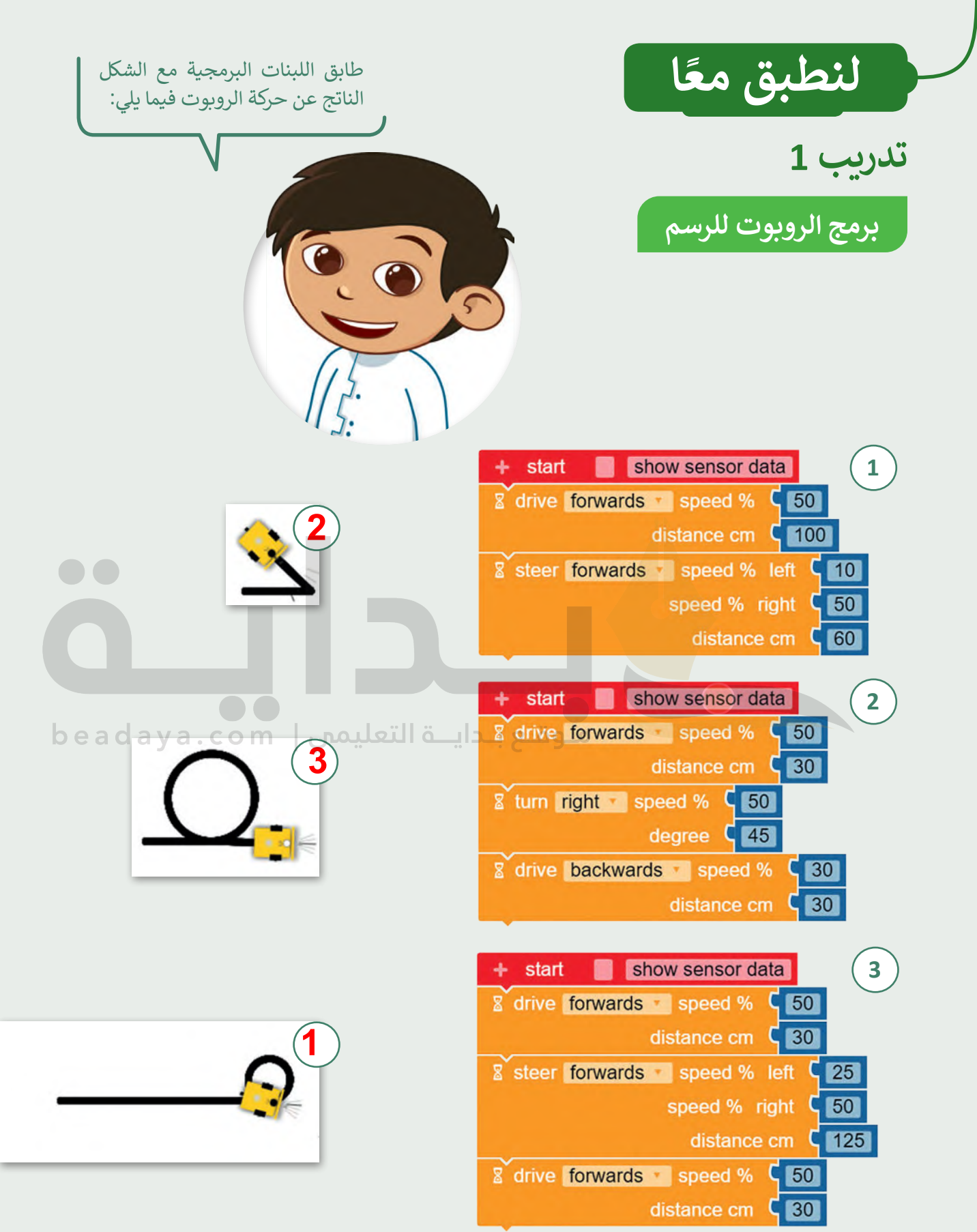

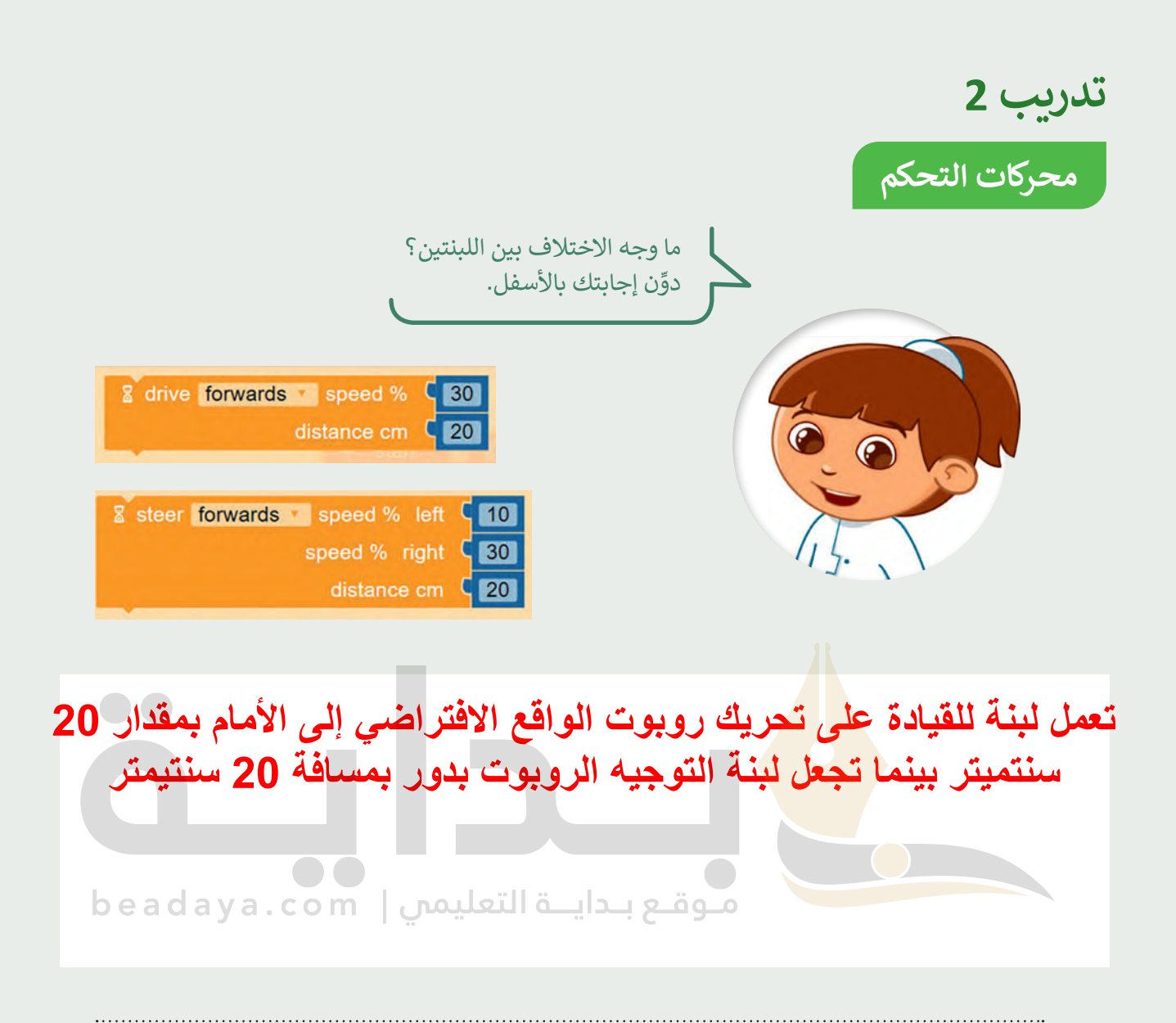

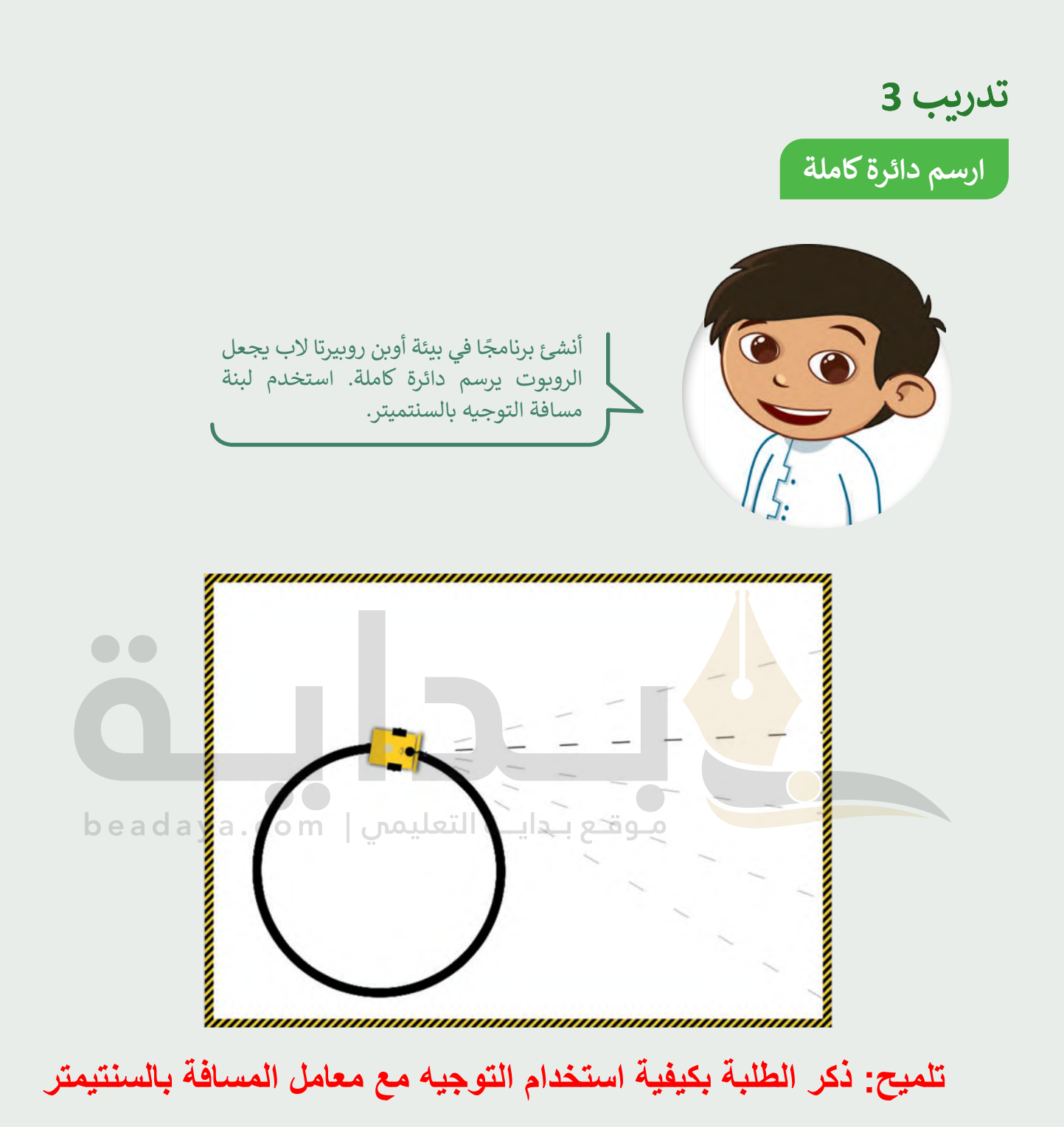

302

**تدريب 4**

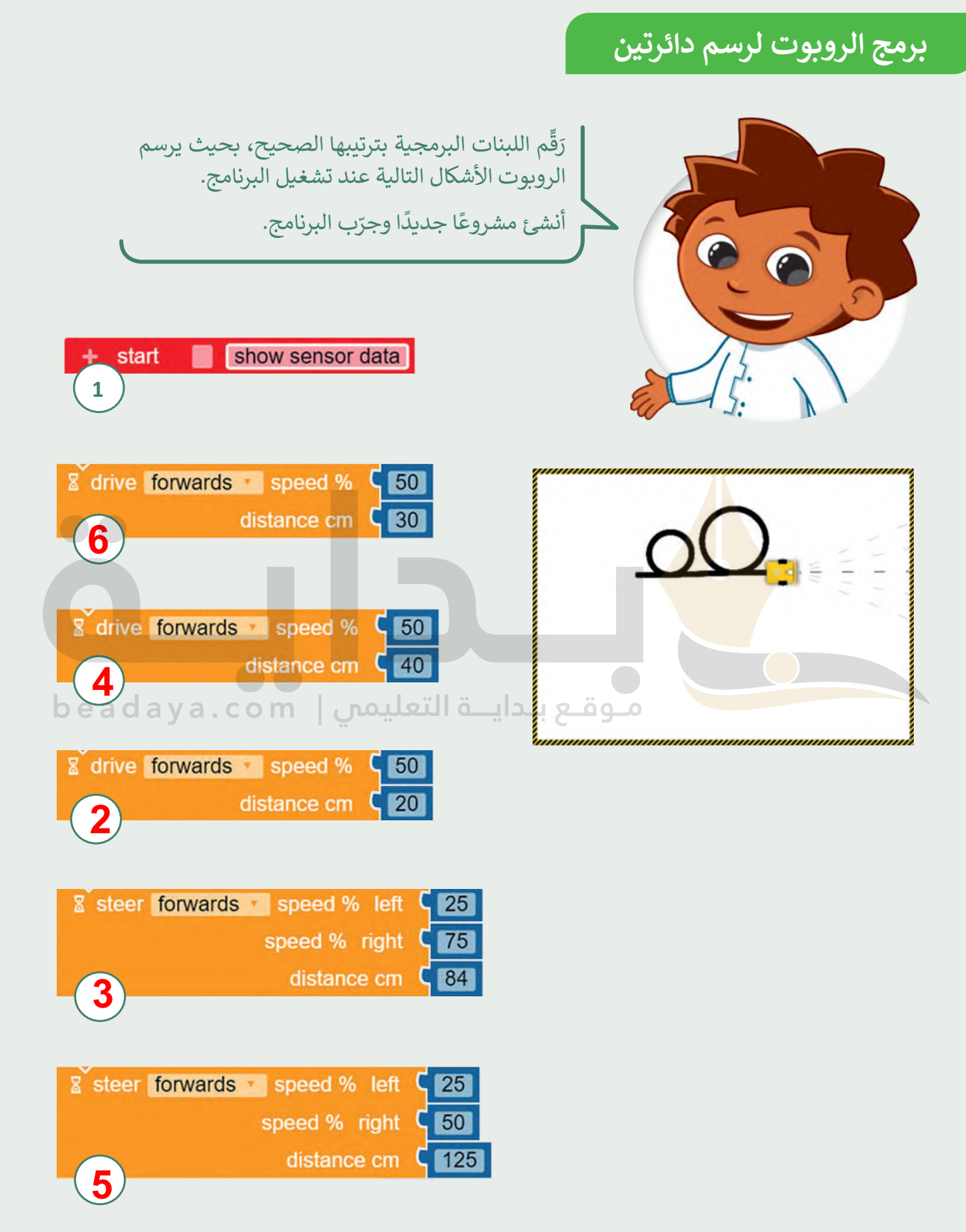